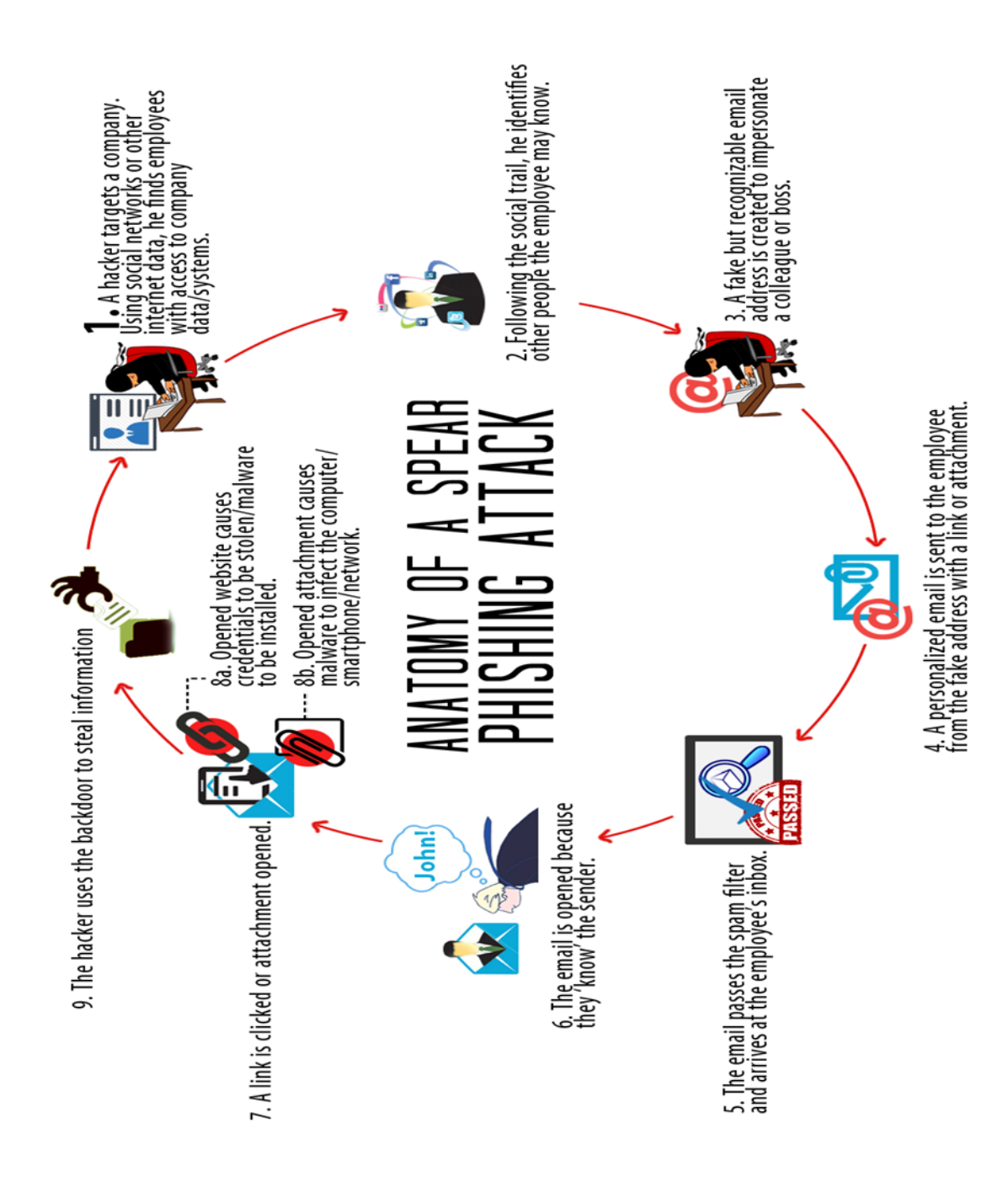

# **DAS/BEST**

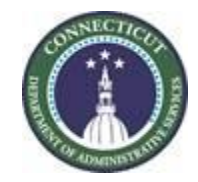

# **Phishing Quick Response Guide**

## **IT Security Division – Cyber Security Awareness**

The mission of the Cyber Security Awareness team is to spread awareness to our computer users through training & education on the best practices when utilizing the State of Connecticut network infrastructure.

[http://www.ct.gov/bestservices/cwp/view.asp?a=](http://www.ct.gov/bestservices/cwp/view.asp?a=4063&q=476440) [4063&q=476440](http://www.ct.gov/bestservices/cwp/view.asp?a=4063&q=476440)

**DAS/BEST Helpdesk 860-622-2300**

## **Prepare**

### **Know what to look for**

Step One - Complete the Security Awareness Training offered by your agency.

Review the DAS/BEST Phishing Presentation http://www.ct.gov/bestservices/cwp/view.asp?a =4063&q=585736

Signs of a Phishing attempt:

"From" field of an email can be easily faked (spoofed). It might appear completely correct, or have a similar variation. account\_security@mypay.com

On the other hand, the message may come from a legitimate email account, because that account has been compromised. john.smith.yourboss@ct.gov

*This can occur when the attackers obtain someone's login credentials and email contacts in their address book in order to obtain more accounts.*

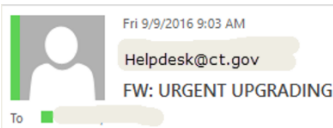

#### Good Morning,

Help desk requires you to upgrade webmail by Clicking http://tinyurl.com/h32kcsp

Phony Link - http://igotunow.com

This Message is From Helpdesk. Due to our latest IP Security upgrades we have reason to believe that your webmail account was accessed by a third party. Protecting the security of your webmail account is our primary concern, we have limited access to sensitive webmail account features. Failure to rev your e-mail will be blocked in 24 hours. Thank you for your cooperation

Hover over the link to see the URL

Please do not reply to this email. To send a secure message please contact us bob.scam@gotyou.com

Other recognition factors of phishing attempts:

*1) Generic Greeting*

*2) Fake Sender's Address*

*3) False Sense of Urgency*

*4) Fake Web Links. Deceptive Web Links. Email is requiring that you follow a link to sign up for a great deal, or to log in and verify your account status, or encourages you to view/read an attachment. (Hover over the link to view the URL that it redirects to.)*

*5) Emails that appear like a website*

*6) Misspellings and Bad Grammar*

## **Prevent**

#### **Don't become a victim**

Be cognizant and vigilant of this threat.

Before clicking on any web link within a message or opening up an attachment, be sure the source of the email is legitimate. Contact the sender via phone if necessary.

The links and attachments can contain malware, spyware, viruses, and Trojan horses

If you click on these illegitimate links/attachments, your computer or account will likely be compromised

## **Respond**

#### **Action to take**

Remember SPAM is not Phishing. SPAM is unwanted but not malicious. SPAMMERs are not trying to acquire sensitive info. If there are suspicious links or attachments (see first panel), consider it a phishing attempt. SPAM can be deleted.

Forward any suspected phishing emails to BEST.PhishingAlert.Submission <BEST.PhishingAlert.Submission@ct.gov> *Use the subject line of 'Phishing Attempt Notification'.*

*Highlight the email within your Outlook inbox. Select More then Forward as Attachment.*

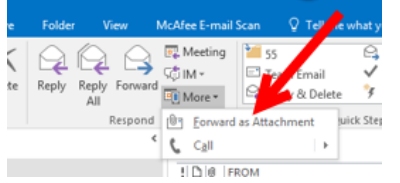

*Enter the email above in the To… line.*

*Or*

*In outlook select file > save as, name the file and select save. Attach to the email you are forwarding to BEST. Delete the email once it has been forwarded.*

## **Recover**

### **A link or attachment was selected**

If you have selected a link or opened an attachment before you realize it was a phishing attempt, remove the device from the network and contact your Desktop Support group immediately. Do not shut the device down, as the ITSecurity group may want to take a memory capture.